Windows10 で IE からブックマークアイコンを付ける場合 ①ホームページに (カーソル)を あわせて、右クリックをする ②下記のメニューから [ショート カットの作成」をクリックする

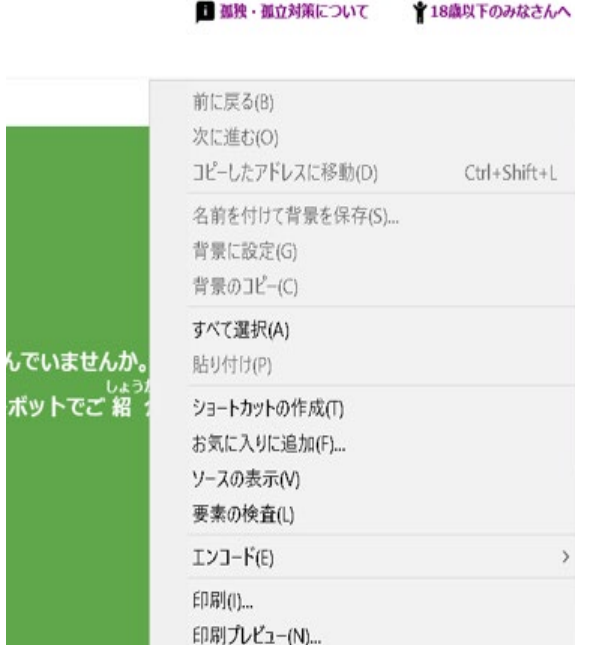

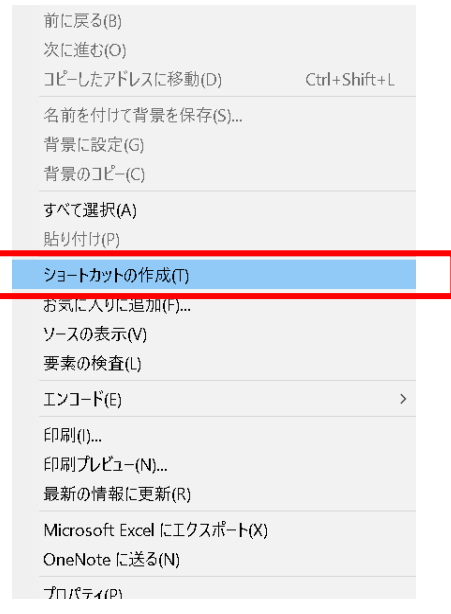

③下記のメッセージが表示されたら、 [はい] をクリックする

④画面にアイコンが作成されます

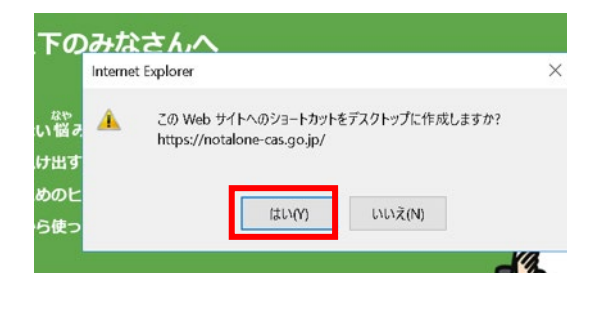

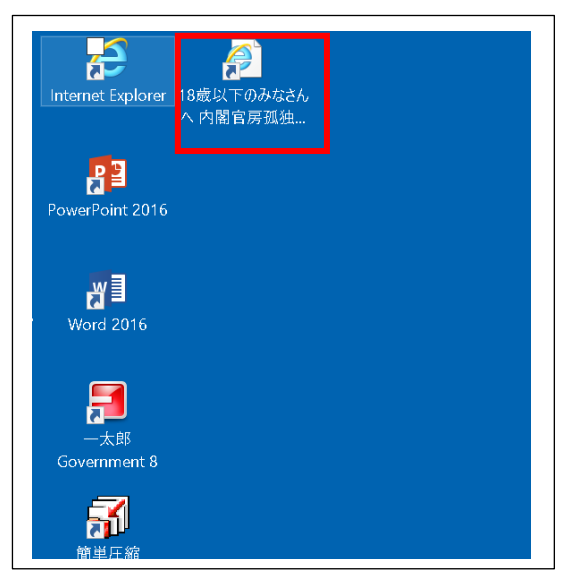